## **USING iTunes U to improve your academic listening skills:**

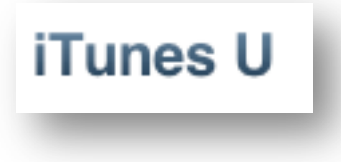

**iTunes** is a free program you can download from Apple. People use
iTunes
to
organize
their
audio/video
files
and
to
purchase music,
apps
and
videos
from
the iTunes
store
for
their
iPhones
and iPads.
This
handout
explains
how

to
use
iTunes
to
view
free
academic
lectures
from
colleges
all over
the
world.

To
begin,
you
will
need
to
download
iTunes
(if
you
don't already have it). Go to http://www.apple.com/itunes/ click "*Free Download*"
and
follow
the
instructions.

Once
you
have
iTunes
on
your
computer
start
it
up.
Find
the iTunes
U
link
at
the
top
of
the
screen
and
click
the
down

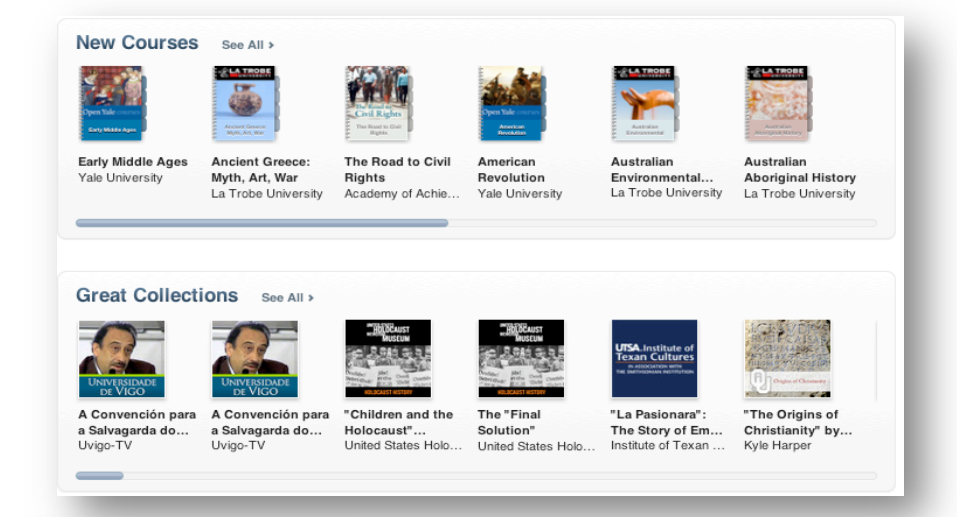

## iTunes U v Ping Universities & Colleges **Beyond Campus**  $K-12$ Art & Architecture **Business** Communications & Media Engineering Health & Medicine History Language Law & Politics Literature Mathematics Philosophy Psychology & Social Science Religion & Spirituality Science Society Teaching & Learning

arrow
to
view
a
list
of popular
topics.
Click
on
a topic
to
see
a
list
of
available courses.

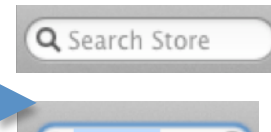

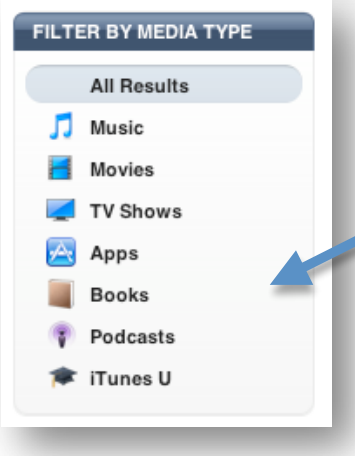

Another
way
to
find
content
is
to
search
for
a
specific topic,
for
example,
this
search
for
the
word
"nutrition." You can filter the search to iTunes U by clicking in the **filter by media type**box.

Q nutrition ß

Now
select
a
video
or
audio
file
and
click
play
to
listen.
You
can
also

download
the
file
and
save
it
to your
disk
for
playing
offline,
just be
aware
that
these
are
often very
large
files
that
can
quickly fill
up
your
hard
disk.

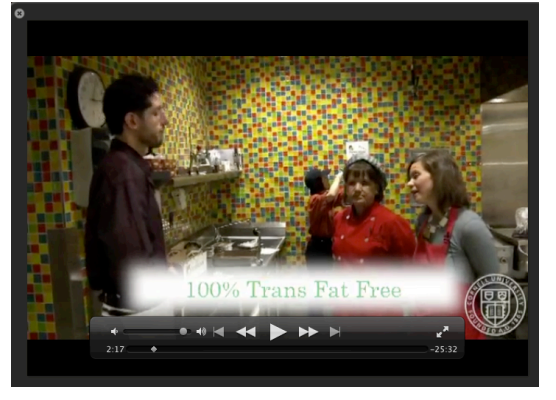